# SUNY EMPIRE LEADING THE WAY

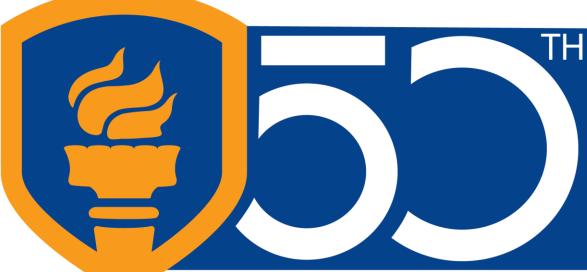

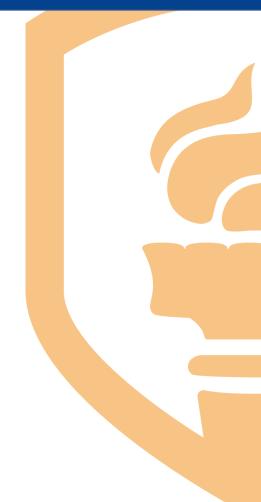

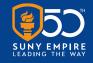

#### Center for Mentoring, Learning and Academic Innovation (CMLAI)

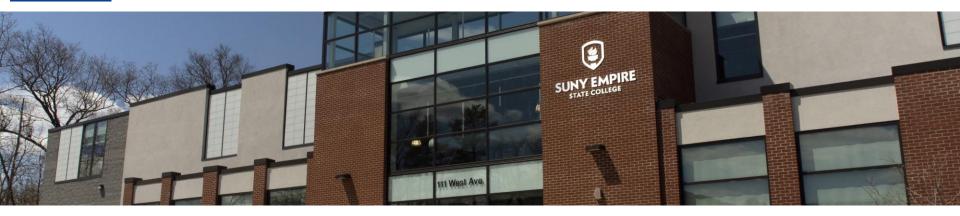

#### Welcome to today's webinar

#### "DP Planner Updates: Spring 2021"

Jessica McCaffery, Associate Registrar; Pamela Enser, College Registrar; Bob Perilli, Associate Director for Administrative Applications

Agenda:

- Introduction of our speakers.
- Presentation (approx. 30 minutes).
- Questions/Comments period (approx. 15 minutes).

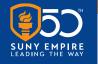

# **Questions/Comments**

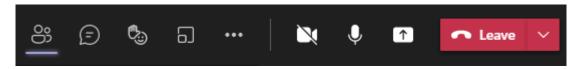

| To participate by chat:               | Click once on the "Show conversation" icon.                                                                                                    |
|---------------------------------------|----------------------------------------------------------------------------------------------------|
| Fype a new message A₂ ! 𝔅 ☺ ☞ ☺ ··· ▷ | Type your question/comment, and hit either "Enter" on<br>your keyboard or click the send (airplane) icon. Your<br>question/comment will be addressed in the chat or read<br>aloud in the order of the queue by a moderator. |
| To participate by microphone:         | Click the "Raise your hand" icon or type "hand" in the chat area. A moderator will call on you in the order of the queue.                                                                                                   |
|                                       | Click the microphone icon and begin speaking. Turn<br>off/mute your mic when finished by clicking the icon again.<br>Lower your hand by clicking on the hand icon again.                                                    |

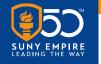

# **Covered in this Presentation**

- Upcoming Enhancements to DP Planner Effective June 7, 2021
  - Course Subjects and Numbers
  - New Links for Adding or Updating ESC studies, removing hand-entry
    - Catalog courses
    - Totally Independent Studies (TISs)
    - Complete and In-Progress courses
    - General Education and Elective placeholders
- Future Improvements

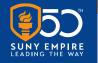

# Why Implement These Changes?

- Prepare the degree program to be used in Degree Works
- Accuracy
  - Course level
  - $\circ$  Liberal counts
  - $\circ$  General education
- Remove the need for hand-typing
- Clarity about planned courses

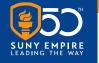

## **Addition of Course Subjects and Numbers**

- Course Subject and Number precede course title
- Courses Planned or Completed Fall 2018 and after
- Courses taken prior to Fall 2018 will not include subject/number, only title

#### RE STATE COLLEGE

| * PSYC 1005 Introduction to Psychology [SS-F]       | 4 |
|-----------------------------------------------------|---|
| * HUDV 1015 Human Development: Intro [SS-F]         | 4 |
| * + PSYC 3020 Social Psychology: Adv [SS-F]         | 4 |
| * + PSYC 3010 Abnormal Psychology: Adv              | 4 |
| * + PSYC 3040 Biological Psychology [NS-F]          | 4 |
| * MATH 1065 Statistics [MA-F]                       | 4 |
| * + PSYC 3045 Cognitive Psychology [SS-F]           | 4 |
| * + PSYC 3075 Experimental Psychology [SS-F]        | 4 |
| * + PSYC 4050 Positive Psychology                   | 4 |
| * + PSYC 3055 Cultural Psychology [OW-F]            | 4 |
| * + HUDV 3055 Developmental Neurobiology            | 2 |
| * + SOSC 3025 Social Science Research Method [SS-F] | 4 |
|                                                     |   |

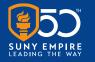

#### New Links for Adding or Updating ESC Studies

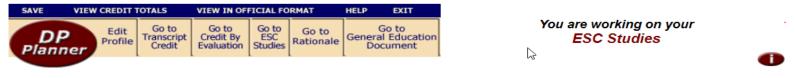

Course Catalog Search Ad

Add Completed and In-Progress ESC Studies

| Concentration                                                                                       | General Learning                                                                                         |
|----------------------------------------------------------------------------------------------------|----------------------------------------------------------------------------------------------------|
| Number of contract/course titles: 8                                                                 | Number of contract/course titles: 5                                                                      |
| 1 Catalog Crse TISorXreg Cmplt / In-progress Crse Elective                                          | 1 <u>Catalog Crse</u> <u>TISorXreg</u> <u>Cmplt / In-progress Crse</u> <u>Elective</u>                   |
| GE03 3000 SOCIAL SCIENCE Gen Ed - Adv. (4 cr)<br>Liberal: Y Advanced: Y                             | EDPL 3005 Educational Planning: Advanced I (2 cr)<br>Liberal: Y Advanced: Y                              |
| Gen Ed: Social Science - Full<br>Move this title: up O down O to other column O delete this title O | This course does not meet Gen. Ed.<br>Move this title: up O down O to other column O delete this title Q |
| 2 <u>Catalog Crse</u> <u>TISorXreg</u> <u>Cmplt / In-progress Crse</u> <u>Elective</u>              | 2 <u>Catalog Crse</u> <u>TISorXreg</u> <u>Cmplt / In-progress Crse</u> <u>Elective</u>                   |
| HUSV 3122 Conflict in Human Services (4 cr)<br>Liberal: Y Advanced: Y                               | EDST 3005 Classroom Management K-6 (4 cr)<br>Liberal: Y Advanced: Y                                      |
| This course does not meet Gen. Ed.                                                                  | This course does not meet Gen. Ed.                                                                       |

- Catalog Courses
- Totally Independent Studies (TIS) or Cross Registration
- Complete and In-progress courses
- Elective and General Education Placeholders

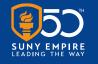

# **Catalog Courses**

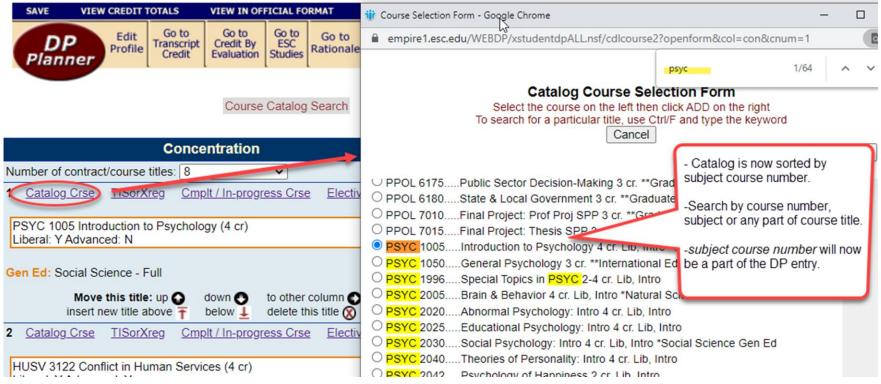

- This link is used to add/update a planned ESC course from the catalog
- The ESC course catalog selection will now be sorted by subject and course number
- The catalog can be searched by subject, course number, or keywords in the course title

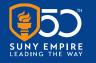

#### Totally Independent Studies (TIS) and Cross-Registered Courses (X-reg)

|                                                                                                    | 🗤 TIS Selection Form - Google Chrome 🦳 🗆                                                                                                    |
|----------------------------------------------------------------------------------------------------|----------------------------------------------------------------------------------------------------|
| Degree Program Pl 🏮 CourseLeaf Console 🏮 Course Inventory M 🥝 Banner '                                                                                                    | empire1.esc.edu/WEBDP/xstudentdpALL.nsf/tiscourse?openform&col=con&cnum=8&stid=20                                                                                                    |
| Move this title: up ● down ● to other column ● linsert new title above 〒 below 上 delete this title ⊗                                                                                                    | thea 1/12 ^ ~                                                                                                    |
| 6 <u>Catalog Crse</u> <u>TISorXreg</u> <u>Cmplt / In-progress Crse</u> <u>Elective</u><br>PSYC 3030 Theories of Personality: Advanced (4 cr)<br>Liberal: Y Advanced: Y                                                                                                    | Individualized Course (TIS) / Cross-Registration course selection<br>Select the course on the left then click ADD on the right<br>To search for a particular subject, use Ctrl/F and type the keyword<br>Use the XRGO or XRGS (SUNY) subject for a planned cross-registration<br>After adding course, you can uj |
| This course does not meet Gen. Ed.                                                                                                    | - First, navigate to the subject and level for the TIS or cross-registration.                                                                                                    |
| Move this title: up of insert new title above insert new title above insert new tinsert new title above insert new title above in                                                                                                    | Intro<br>O STSO 2998Individualized Studies in Scie<br>Intro<br>Intro                                                                                                    |
| PSYC 3050 Counseling Theories (4 cr)<br>Liberal: Y Advanced: Y<br>This course does not meet Gen. Ed.                                                                                                    | <ul> <li>STSO 3998Individualized Studies</li> <li>STSO 4998Individualized</li> <li>THEA 1998</li> <li>THEA 2998Individualized Studies</li> <li>THEA 3998Individualized Studies</li> </ul>                                                                                                    |
| Move this title: up on the down on the other column on the other column on                                                                                                    | <ul> <li>THEA 3998Individualized Studies in Thea -course titles should be no more than</li> <li>URBA 1998Individualized Studies in Urba</li> <li>URBA 2998Individualized Studies in Urba</li> <li>URBA 2998Individualized Studies in Urba</li> <li>URBA 3998Individualized Studies in Urba</li> </ul>            |
| THEA 1998 replace this text with the Course The<br>Credits: 4 Liberal? O Y O N Advanced? O Y O N<br>This course does not meet Gen. Ed.                                                                                                    | <ul> <li>○ URBA 4998Individualized Studies in Urba</li> <li>○ XRGO 1XXXCross Registered Course Other 0-5 cr., muro</li> <li>○ XRGO 2XXXCross Registered Course Other 0-5 cr., Adv</li> </ul>                                                                                                    |
| Move this title: up<br>insert new title above<br>↑ below<br>to other column<br>delete this title<br>below<br>to other column<br>to ether title<br>to other column<br>to other column<br>to ether title<br>to other column<br>to ether title<br>to other column<br>to ether title<br>to other column<br>to ether title<br>to ether title | <ul> <li>○ XRGO 4XXXCross Registered Course Other 0-8 cr., Adv</li> <li>○ XRGO 6XXXCross Registered Course 0-8 cr. **Graduate Level **, Adv</li> <li>○ XRGS 1XXXCross Registered Course SUNY 0-8 cr., Intro</li> </ul>                                                                                           |

- Identify subject and course number using the radio button
- Update TIS or X-reg title, credits and liberal/non-liberal indicator (max 30 characters)
- Previously completed TIS or X-reg, should be added to DP Planner using the Complt/In-progress Crse link

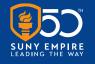

#### **Completed & In-progress Courses**

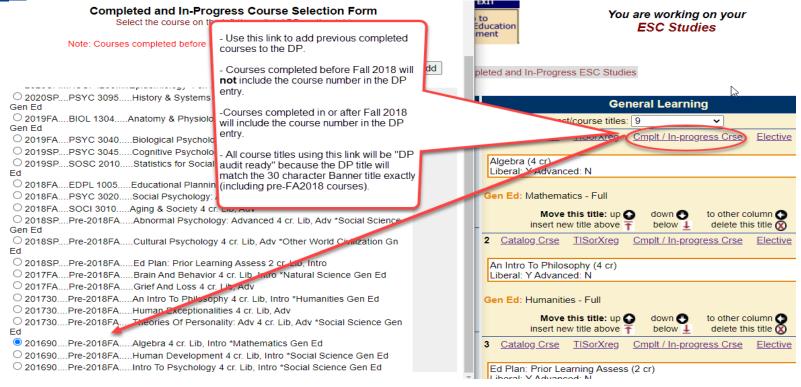

- · Use this link to add or update individual entries with in-progress or previously completed courses
- Ensures accurate reflection of course attributes on the DP (liberal, gen ed)
- If a course does not have expected attributes, it means that it does not have those attributes in the system of record (Banner)

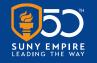

#### **Electives and General Education Placeholders**

| Banner PPRD     Service Now                                                                                         |              |
|----------------------------------------------------------------------------------------------------|--------------|
| Elective / Gen Ed placeholder course selection                                                                      |              |
|                                                                                                    |              |
| Select the elective course on the left then click ADD on the right                                                  | O            |
|                                                                                                    |              |
| Cancel leted and In-Progress ESC Studies                                                                            |              |
| Add                                                                                                    |              |
|                                                                                                    |              |
| O EL00 1000ELECTIVE / intro / liberal 4 cr. Lib. Intro                                                              |              |
| O EL00 1001ELECTIVE / intro / non-liberal 4 cr., Intro Number of contract/course titles: 5 ✓                        |              |
| ELOS 3000ELECTIVE / adv / liberal 4 cr. Lib, Adv     Elective                                                       |              |
| O EL00 3001ELECTIVE / adv / non-liberal 4 cr. , Adv                                                                 |              |
| O GE01 1000MATHMATICS Gen Ed - Intro 4 cr. Lib, Intro                                                               | _            |
| O GE01 3000MATHMATICS Gen Ed - Adv. 4 cr. Lib. Adv                                                                  |              |
| O GE02 1000NATURAL SCIENCE Gen Ed - Intro 4 cr. Lib. Intro                                                          |              |
| O GE02 3000NATURAL SCIENCE Gen Ed - Adv. 4 cr. Lib, Adv                                                             |              |
| O GE03 1000 SOCIAL SCIENCE Gen Ed - Intro 4 cr. Lib Intro                                                           |              |
| O GE03 3000SOCIAL SCIENCE Gen Ed - Adv. 4 cr. Lib, Adv Move this title: up O down O to other column O               |              |
| O GE04 1000AMERICAN HISTORY Gen Ed - Intro 4 cr. Lib, Intro                                                         |              |
| O GE04 3000AMERICAN HISTORY Gen Ed - Adv. 4 cr. Lib, Adv 2 Catalog Crse TISorXreg Cmplt / In-progress Crse Elective | $\mathbf{>}$ |
| O GE05 1000WESTERN CIV Gen Ed - Intro 4 cr. Lib, Intro                                                              |              |
| O GE05 3000WESTERN CIV Gen Ed - Adv. 4 cr. Lib, Adv                                                                 |              |
| O GE06 1000OTHER WORLD CIV Gen Ed - Intro 4 cr. Lib, Intro                                                          |              |
| O GE06 3000OTHER WORLD CIV Gen Ed - Adv. 4 cr. Lib, Adv                                                             |              |
| O GE07 1000HUMANITIES Gen Ed - Intro 4 cr. Lib, Intro                                                               |              |
| O GE07 3000HUMANITIES Gen Ed - Adv. 4 cr. Lib, Adv                                                                  |              |
| O GE08 1000THE ARTS Gen Ed - Intro 4 cr. Lib, Intro                                                                 |              |

- This link allows the addition of a placeholder Elective or Gen Ed course at either the "Intro" or "Advanced" level
- Use when student needs to meet a particular course type, but has not yet chosen which course
- Electives and Gen Ed placeholders calculate into totals like other courses

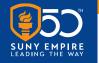

# **Degree Programs Impacted**

- New DPs, and new entries to existing DPs (effective June 7, 2021)
- Mentors *may* update draft DPs to the new format by taking the following steps:
  - 1. Replace existing DP entries of courses and TISs *completed or in-progress* using the **Complt/In-progress Crse** link.
  - 2. Replace existing DP entries for *planned* catalog courses using the **Catalog Course** link.
  - 3. Replace existing DP entries for *planned* TISs or cross-registered courses using the **TISorX-Reg** link.
- Previously concurred DPs and those already submitted will not reflect these changes

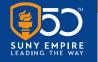

## **Previously Completed Improvements**

- Bringing transferred credits and attributes from Banner into DP Planner
- Automatic mentor update to match mentor of record from Banner
- New DP Planner read-only view <u>www.esc.edu/dppstaff</u>

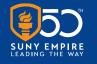

#### **Future Improvements**

- Student degree and AOS match system of record (Banner) prior to DP submission
- Update ID to Banner ID
- Matriculation date populated
- Add concurrence and graduation information to DP cover page
- Cumulative credits by source/transcript
- Templates for registered programs; individual templates
- Other? Please fill out forthcoming survey!

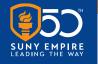

# **Questions/Comments**

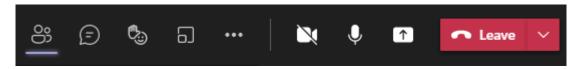

| To participate by chat:               | Click once on the "Show conversation" icon.                                                                                                    |
|---------------------------------------|----------------------------------------------------------------------------------------------------|
| Fype a new message A₂ ! 𝔅 ☺ ☞ ☺ ··· ▷ | Type your question/comment, and hit either "Enter" on<br>your keyboard or click the send (airplane) icon. Your<br>question/comment will be addressed in the chat or read<br>aloud in the order of the queue by a moderator. |
| To participate by microphone:         | Click the "Raise your hand" icon or type "hand" in the chat area. A moderator will call on you in the order of the queue.                                                                                                   |
|                                       | Click the microphone icon and begin speaking. Turn<br>off/mute your mic when finished by clicking the icon again.<br>Lower your hand by clicking on the hand icon again.                                                    |

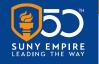

# Thank you for joining us!

The slides and recording from this webinar will be available on the CMLAI website at <u>https://www.esc.edu/cmlai/</u> (see Resources -> Presentations)

Upcoming Events:

- "Special 'Open Mic' on Prior Learning Assessment (PLA)", 5/24, 11 a.m. 12 p.m.
- Three Thursdays: "Open Mic on Mentoring Practices," 6/3, 6/10, 6/17, 12 1 p.m.
- Reading Group, 6/14, 12 1 p.m.
- "Understanding SUNY Empire Students' Perspectives on Disability Accommodations," 6/24, 11 11:45 a.m.
- Institute on Mentoring, Teaching and Learning Virtual Residency, 6/28-30, Various times.

View the entire CMLAI Event Calendar here.